## **Google Chrome**

Aprire Google Chrome e mettere nella riga dei comandi: chrome://plugins/ come da FIG.1

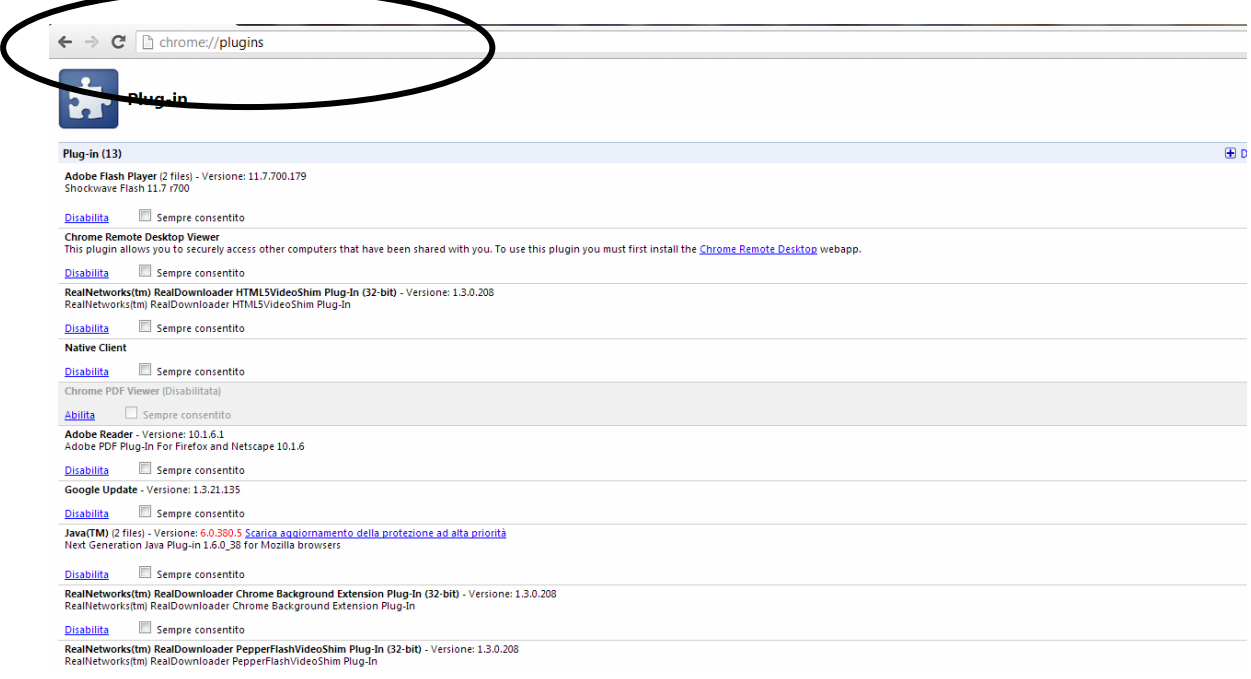

## FIG.1

## Poi bisogna andare

**Chrome PDF Viewer** (Disabilitata)

**Adobe Reader** - Versione: 10.1.6.1 deve essere abilitato come da FIG.2

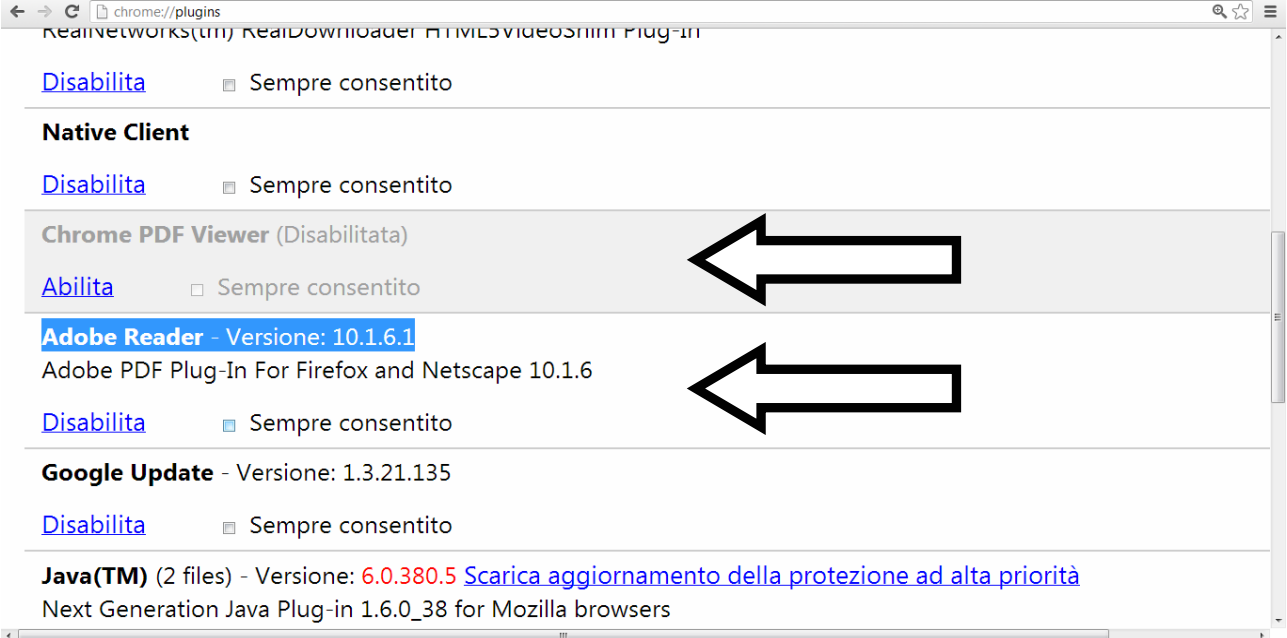

Poi chiudere Google Chrome e riavviare il browser.